Союз ММА России

**Москва Март** 2015 **Протасов Максим**

1

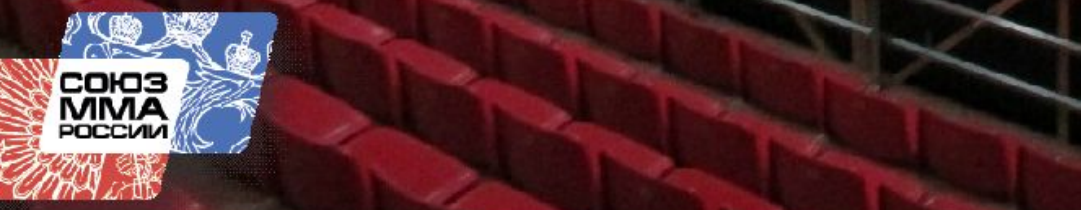

**1. Зачем необходимо администрирование соревнований?**

**2. Программа администрирования соревнований (ПАС).**

**3. Структура программы (ПАС).**

**4. Основные этапы работы с программой (ПАС).**

#### ПОСТИВ СОСАГ РОГЦИИ СРИСТЫЛ СТИ<br>Всероссийская коллегия судей **Печать федерации организатора**

### **Подпись Главного судьи и Главного секретаря**

- **● Статистика по соревнованиям**
- **работе**
- **● Для судей присвоение категорий ● Для Федерации – отчет о проделанной**
- **спортивных званий, наград и квалификационных категорий**
- **● Спортсменам и тренерам присвоение**
- **● Отчет о соревнованиях документ**

#### **Зачем необходимо администрирование соревнований?**

### 2015 Администрирование Соревнований

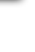

3

### **Программа администрирования соревнований (ПАС)**

- **● Написана в Excel + VBA программирование Преимущества:**
- **● Однократный внос данных (места проведения, судей, спортсменов и т.д.)**
- **● Автоматическое определение весовой категории и необходимость наличия шлема**
- **● Автоматическая жеребьевка (возможность ручной корректировки)**
- **● Автоматическое формирование сеток**
- **● Удобное сопровождение чемпионата**
- **Автоматический подсчет командного зачета**
- **● Автоматическое формирование отчета**

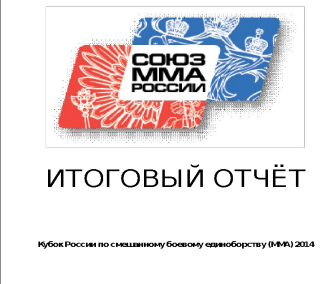

**Структура программы (ПАС)**

 **Управляющие листы:**

- **● Лист: «Исходные данные по чемпионату»**
- **● Лист: «Участники чемпионата»**
- **● Лист: «Мандатка»**

 **Листы отчета:**

- **● Титульный лист**
- **● Содержание**
- **● Список судей**
- **● Протоколы взвешивания**
- **● Протоколы соревнования (Сетки)**
- **Протоколы результатов личного первенс**
- **● Протокол Командного первенства**
- **● Итог чемпионата (1,2,3,3 места)**

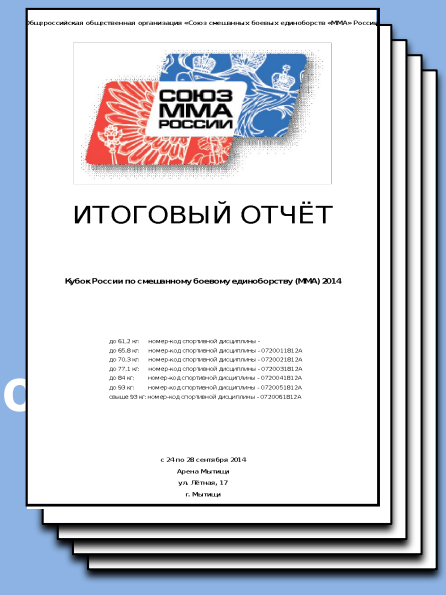

#### Союз ММА России Всероссийская коллегия судей Март<sup>2015</sup>

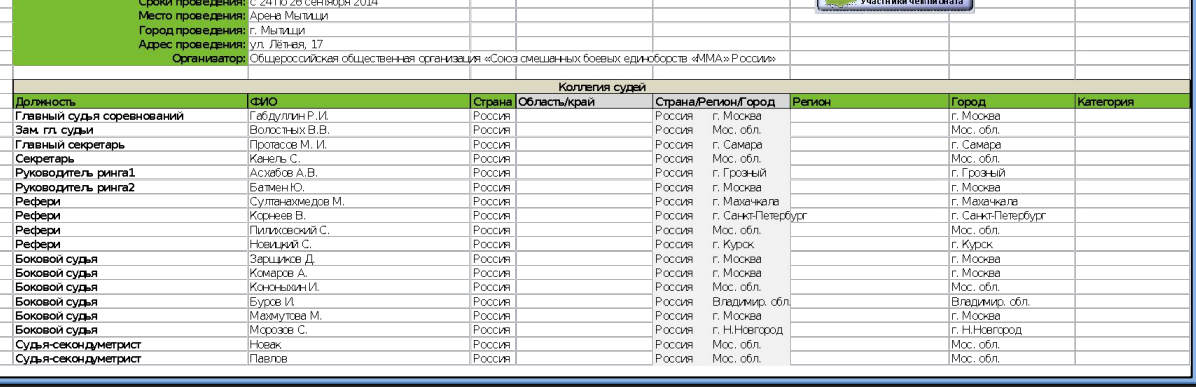

**● Судья (должность, ФИО, город)**

Исходные данные по чемпионату

- **● Организатор**
- **● Адрес проведения**
- **● Город проведения**
- **● Место проведения**
- **● Сроки проведения**
- **● Наименование соревнований**
- **Лист: «Исходные данные по чемпионату»**

#### **Основные этапы работы с программой (ПАС)**

### 2015 Администрирование Соревнований

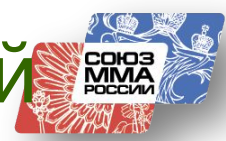

 **Лист: «Участники чемпионата»**

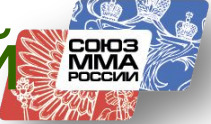

### **Основные этапы работы с программой (ПАС)**

### **● ФИО спортсмена ● разряд, наличие страховки, дата рождения**

#### **спортсмена**

**● ФИО тренера**

#### **● Фактический вес спортсмена**

**● Наименование Команды (+ Клуб)**

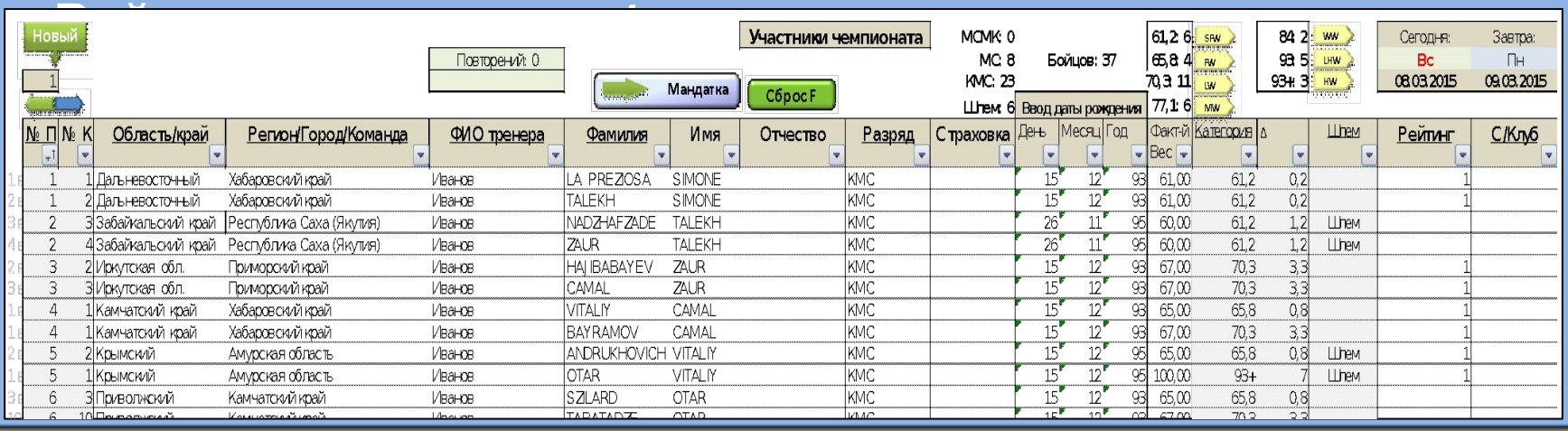

## **MMA**

### **Основные этапы работы с программой (ПАС)**

 **Лист: «Мандатка»**

- **● Управляющие кнопки**
- **● Общая информация по чемпионату**

**Количество участников по категориям и в шлемах**

**Виды сеток**

**Количество участников по категориям и командам Количество команд и фамилии тренеров в командах**

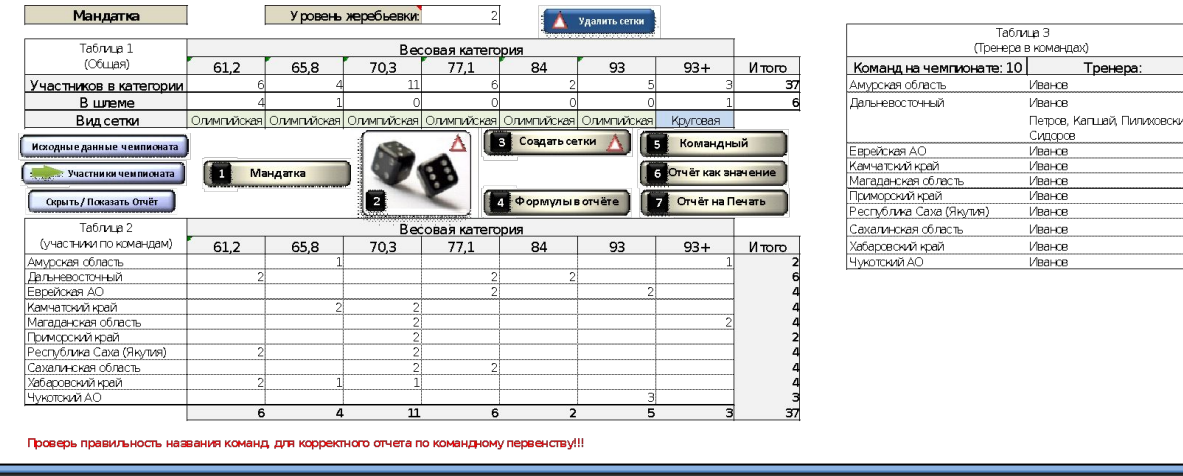

### **Основные этапы работы с программой (ПАС)**

 **● Количество участников по категориям и в шлемах**

 **● Количество участников по категориям и командам**

 **● Количество команд и фамилии тренеров в командах**

**● Жмем после внесения всех данных в листе**

 **● Общую информацию по чемпионату**

 **«Участники чемпионата»** 

**● Получаем:** 

**1 Мандатка**

 **● Виды сеток**

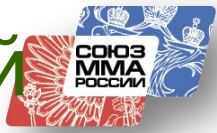

### **Основные этапы работы с программой (ПАС)**

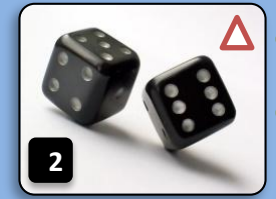

 **● Жмем после внесения всех данных в листе • В • После кнопки:** • Мандатка  **Внимание!!! Стоит Защита – Кнопка сработает, если в ячейке А1 стоит «1» ● Получаем сделанную Жеребьевку - на листе «Участники чемпионата» в столбце «С» присваивается номер в своей весовой категории ● Жмем после кнопки №2 (помним о защите) 3 Создать сетки ● Получаем созданные сетки Смотрим сетки, если есть необходимость переставить бойцов – работаем с листом «Участники чемпионата» меняем номера в нужной весовой категории и снова проверяем сетку. Есть кнопка удалить сетки: Удалить сетки**

**Основные этапы работы с программой (ПАС)**

### **(это необходимо, так как добавились листы с сетками) ● Распечатываем сетки в количестве 4х экземпляров**

**● Получаем обновление всех формул в программе**

- **● для спортсменов (клеем на видное место)**
- **● для арбитров раскладываем на столы.**

**● Если с сетками все в порядке**

 **Жмем кнопку: 4Формулы в отчёте**

**● Проверяем наличие протоколов и подсказок у**

**арбитров**

**Мы готовы к началу боев. (фамилии рефери, система начисления балов)**

### **Основные этапы работы с программой (ПАС)**

### **● Во время боев внимательно фиксируем результаты поединков (номер победителя, время боя, тип**

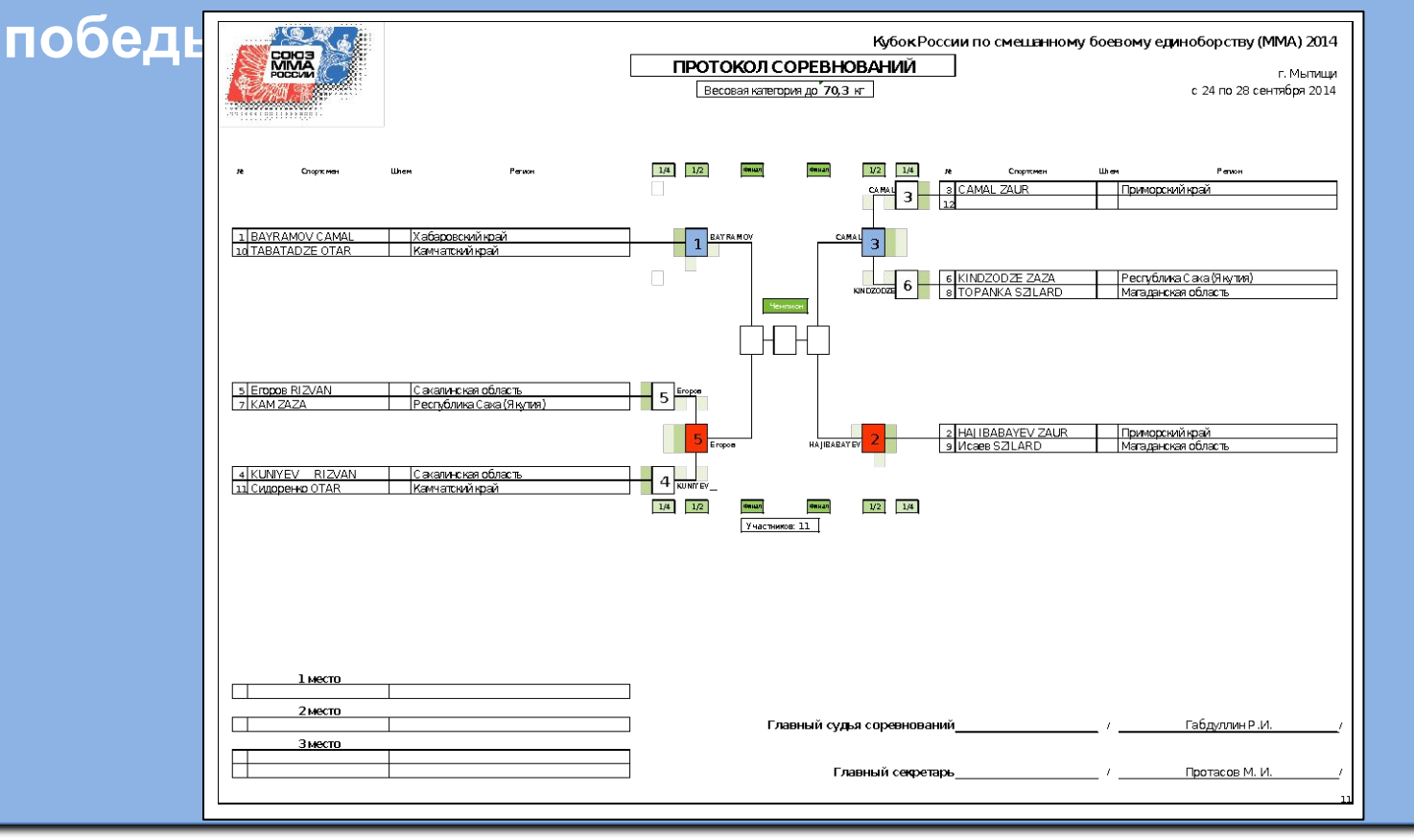

## **MMA**

### **Основные этапы работы с программой (ПАС)**

### **● Во время боев внимательно фиксируем результаты поединков (номер победителя, время боя, тип**

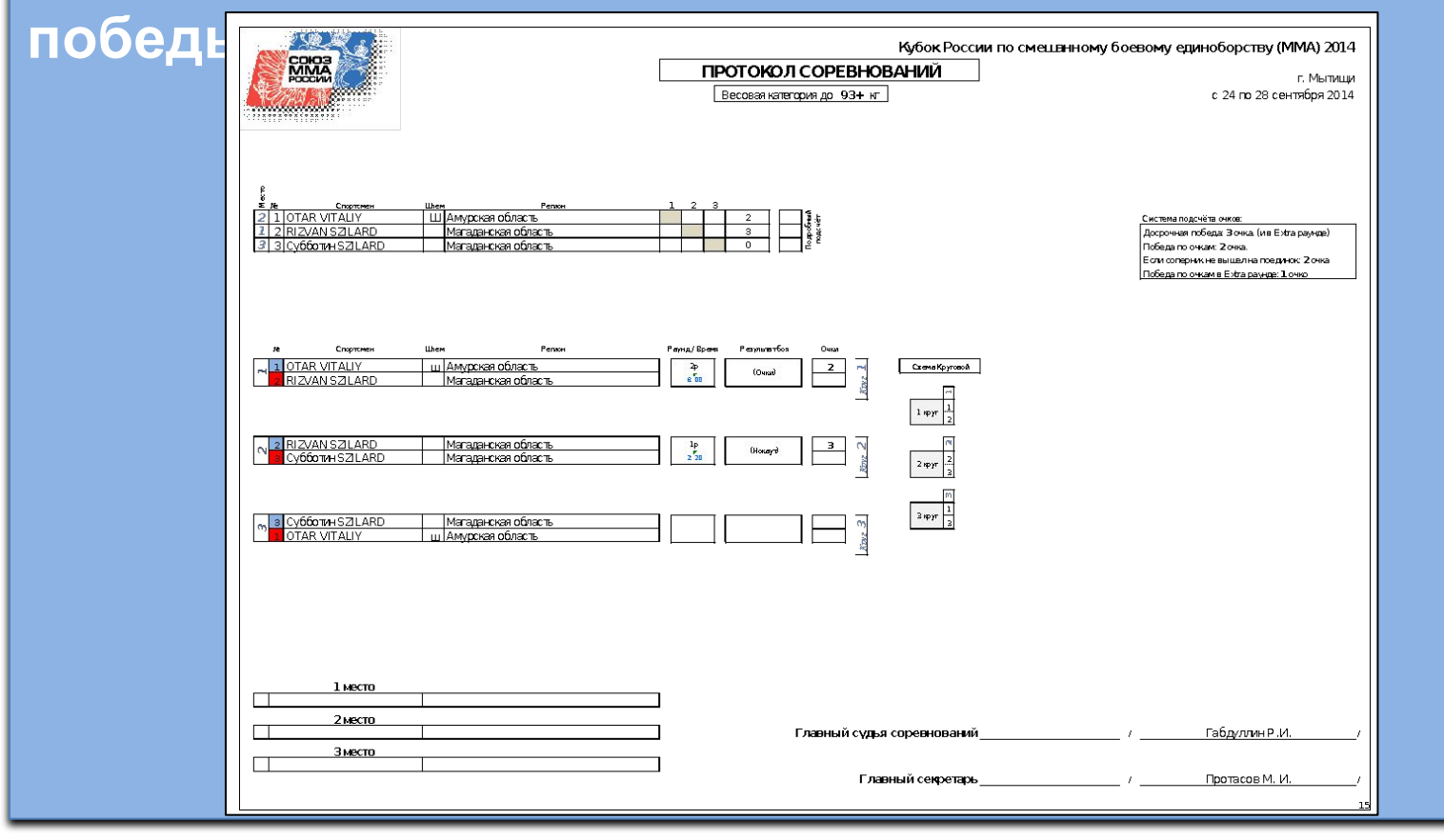

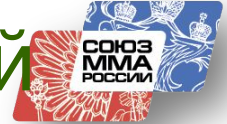

#### **Основные этапы работы с программой (ПАС)**

 **После окончания первого дня соревнования**

**● На листе «Финалисты на второй день» появляются данные по тем бойцам которые вышли в финалы (информация для прессы телевидения и для организаторов)**

**● На листе «26. Итог чемпионата» данные по бойцам уже занявшим 3е места.**

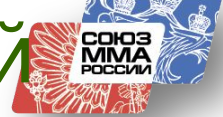

### **Основные этапы работы с программой (ПАС)**

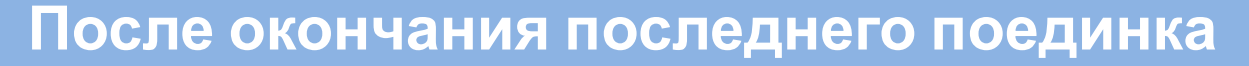

 $\mathbf{X}$ Мем кнопку: **[5** командный

**● Проверяем что бы 1,2,3 командные набрали разное количество очков (не должно быть 2 первых вторых или третьих места.**

 **Если такое случилось рядом есть таблица по**

#### **количеству**

 **золотых, серебряных и бронзовых медалей.** 

 **Далее согласно правилам п.п. (***дописать пункт правил***) Отчёт 6 как значение**

 **Если командный зачет корректен – жмем:** 

 **Формируется новый Excel файл где нет формул –** 

**открываем его (в названии присутствует «… На печать») 7 Отчёт на Печать**

#### **и в этом файле жмем кнопку Печатаем и подписываем.**

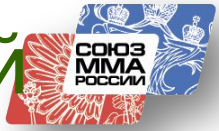

### **Основные этапы работы с программой (ПАС)**

#### **Пользуемся кнопками-помогайками:**

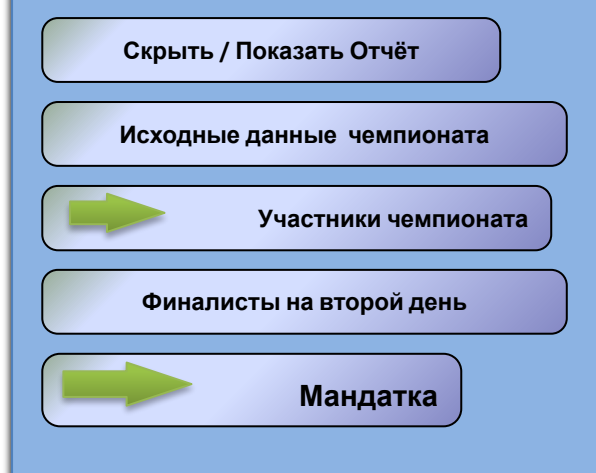

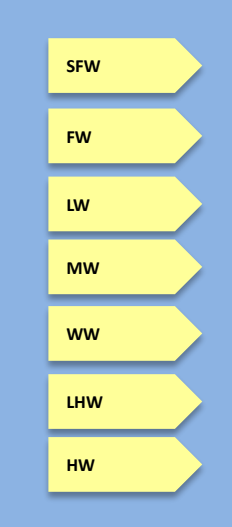

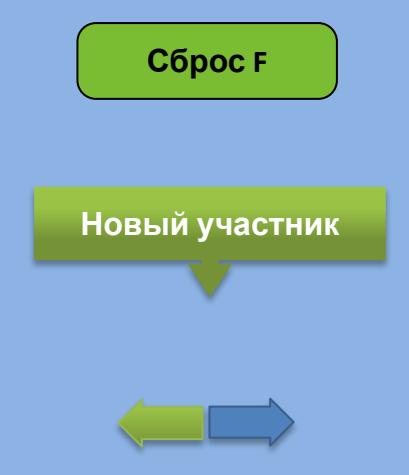

#### **А также скрытыми кнопками.**

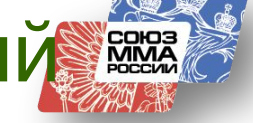

### **Основные этапы работы с программой (ПАС)**

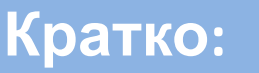

 $ce^2$ 

- **1. Исходные данные по чемпионату заполняем**
- **2. Участники чемпионата заполняем**

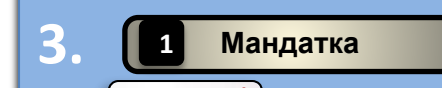

- **3. получили сводные данные по чемпионату**
- $4.$   $\bullet$   $\bullet$   $\bullet$  **B**  $\bullet$  **Coздать сетки**  $\triangle$  провели жеребьевку и создали
- **Всё устраивает? Печатаем сетки. В 12 гормулы в отчёте орректировка? Меняем номера в**

#### **категориях.**

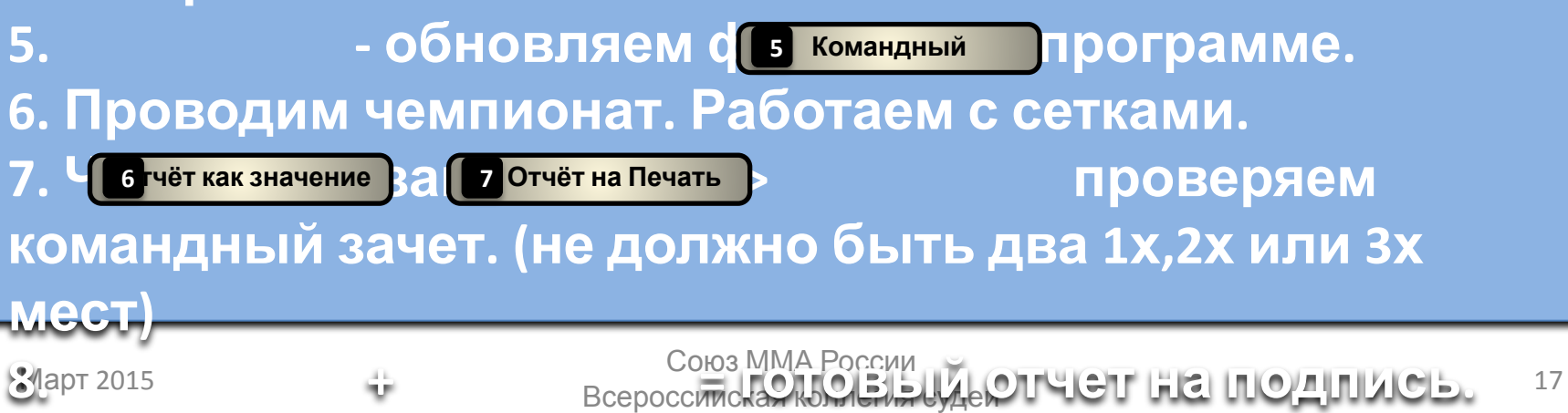

**9. Подписываем: Гл. судья и Гл. Секретарь + Печать**